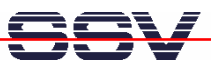

## **How to use the coLinux Tool Chain for DNP/9200 C Programming**

The SSV coLinux tool chain allows you to write C/C++ programs for the DIL/NetPC DNP/9200 within your Windows XP environment. It is not necessary to setup a Linux-based PC for DIL/NetPC C/C++ programming.

The SSV coLinux tool chain default configuration doesn't contain the GNU cross compiler for the DIL/NetPC DNP/9200. It is necessary to install these GNU tools from the DNP/9200 starter kit CD-ROM.

Before following the next steps make sure, that the SSV coLinux tool chain is installed on your Windows XP-based PC. It is also required to have a transfer directory for moving files between the Windows XP and coLinux. The directory can be *c*:\*colinux\root*. From coLinux you can access the directory with the path name */windows/root*.

- **1. Step**: Copy the archive file *arm-toolchain-SSV20020812.tgz* from the DNP/9200 starter kit CD-ROM directory */linux/toolchain* into the coLinux transfer directory (i.e. *c:\colinux\root*).
- **2. Step**: Run coLinux within your Windows XP environment. Use the user name *root* and the password *root* for your coLinux login. Then move to the coLinux directory */usr/local* within the coLinux user console.

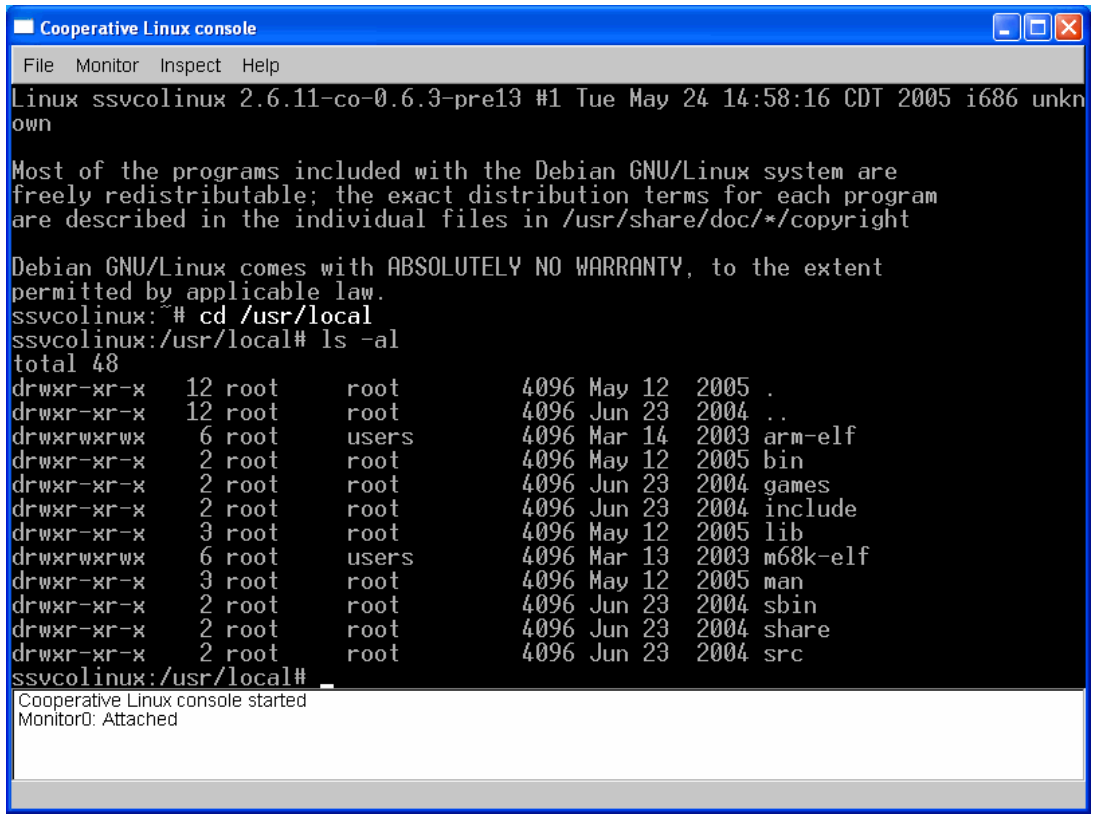

• **3. Step**: Run the coLinux tar utility command and unpack the archive file *arm-toolchain-SSV20020812.tgz* within the directory */usr/local*. The activity needs some time. So please wait until the tar command execution ends.

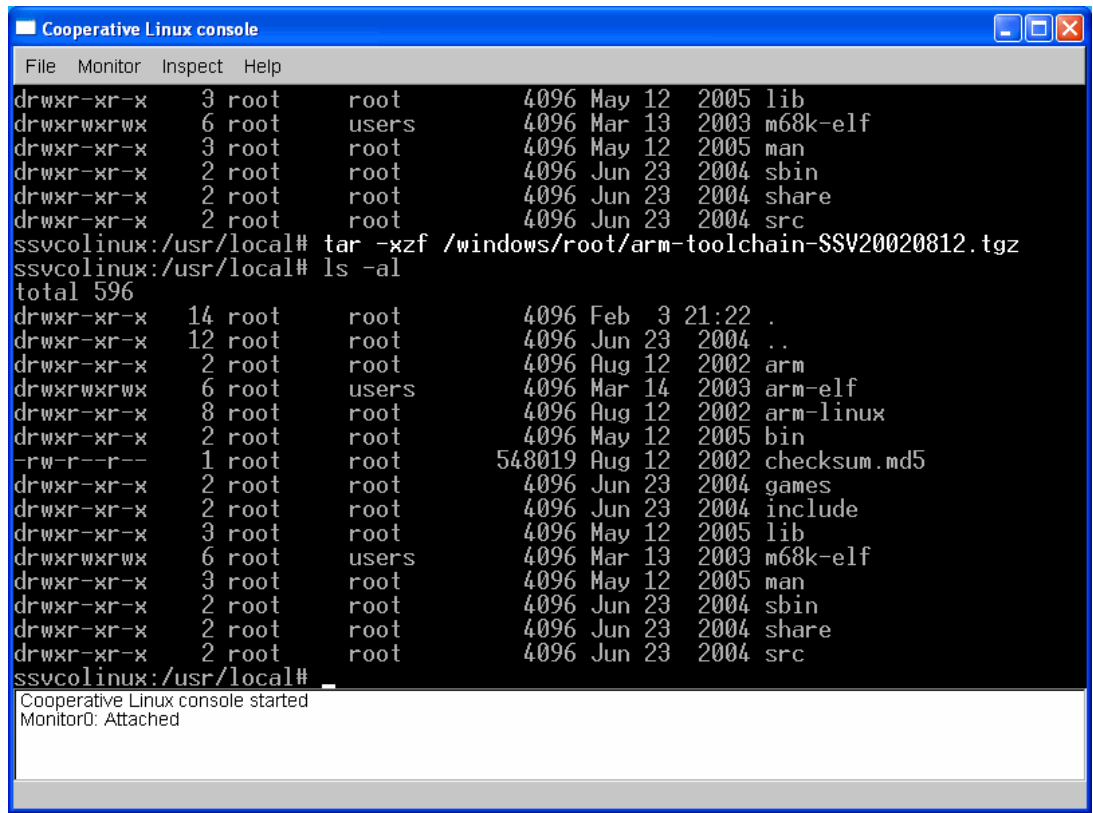

**Please note:** After the tar utility was successfully executed, it should be possible to run the GNU cross compiler for the DNP/9200 from each coLinux directory. Just enter

## **/usr/local/arm/2.95.2/bin/arm-linux-gcc –o** *name name.c*

to build an executable from a given C source code file. Within this sample command line *name* is the file name of the executable for the DNP/9200 and *name.c* the C source code file name.

It is also possible to automate the usage of the GNU cross compiler with make files or Linux shell script files.

That is all.